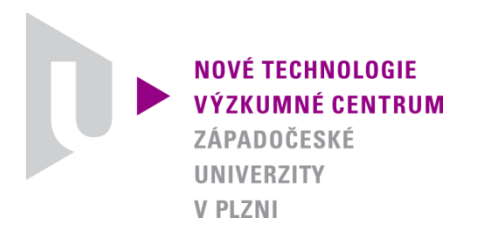

*ODBOR TERMOMECHANIKA TECHNOLOGICKÝCH PROCESŮ*

### *AUTORIZOVANÝ SOFTWARE*

### *Project Database 0.2.4*

### *SOFTWARE PRO PODPORU ŘEŠENÍ PROJEKTŮ*

Autor: *Ing. Jan Šroub, Ph.D. Ing. Tomáš Kohlschütter*

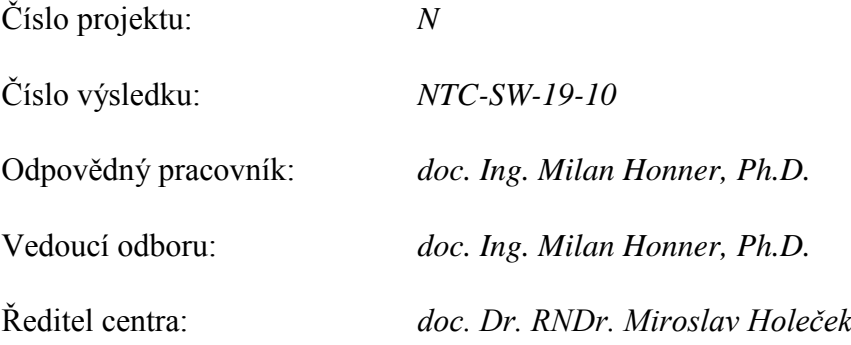

*PLZEŇ, PROSINEC 2010*

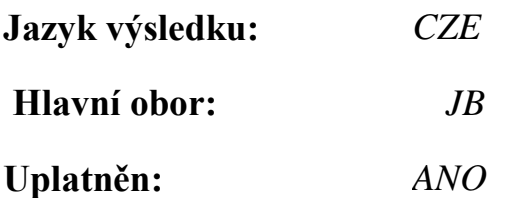

#### **Název výsledku česky:**

*Project Database - Software pro podporu řešení projektů*

### **Název výsledku anglicky:**

*Project Database - Software for support project management*

### **Abstrakt k výsledku česky:**

*Software Project Database funguje jako webový portál pro podporu řešení projektů. Jeho smyslem je vytvořit prostředí, ve kterém se budou všichni řešitelé daného problému vzájemně informovat o provedených úkolech. Základním kamenem portálu má být jednoduchost výměny informací. Jednotlivým spoluřešitelům jsou prostřednictvím portálu zasílány informace o řešení včetně všech výsledků. Zaznamenávání činností dále umožní snadnější ohodnocení provedených aktivit a tím i tvorbu rozpočtu projektu.*

### **Abstrakt k výsledku anglicky:**

*Software Project Database works as a web portal for support project management. Its purpose is to create an environment in which everyone solvers of the problem, inform each other about their tasks. The cornerstone of the portal is simple information exchange. Individual solvers are sent information about solutions through the portal, including all results. Logging activities also allow easier evaluation of activities and thus making the project budget.*

### **Klíčová slova česky:**

*projekt; informace; řešitelé; podpora; činnosti*

### **Klíčová slova anglicky:**

*project; information; solvers; support; activities*

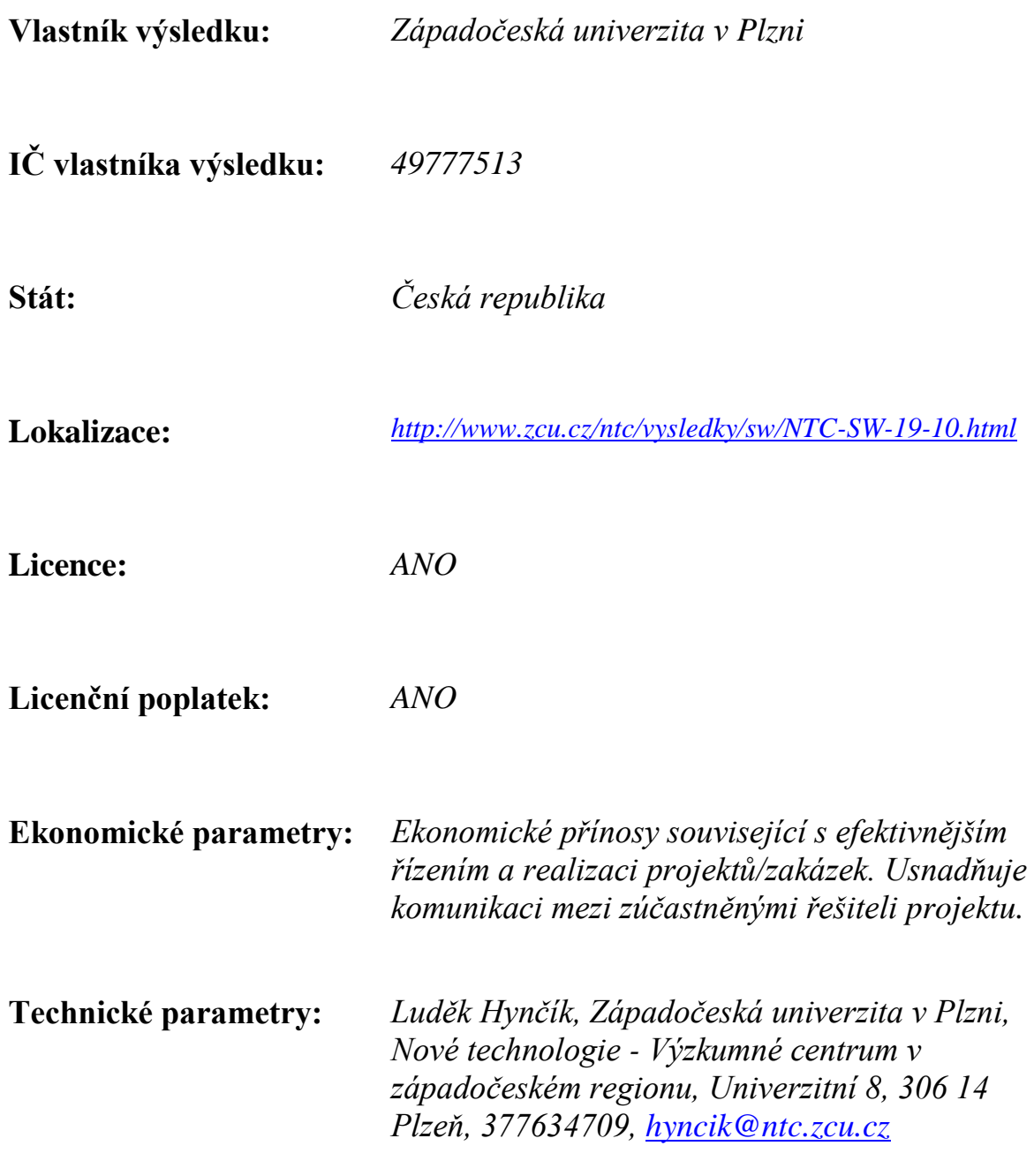

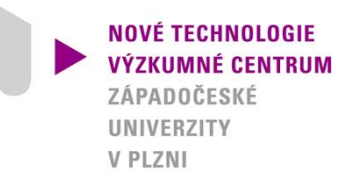

# **Autorizovaný software**

# **Project Database**

#### verze 0.2.4

## *SOFTWARE PRO PODPORU ŘEŠENÍ PROJEKTŮ*

Ing. Jan Šroub, Ph.D. Ing. Tomáš Kohlschütter

NOVÉ TECHNOLOGIE

**NIVERZITY V PLZNI** 

# **1. Úvod**

Software Project Database vznikl jako podpora při řešení projektů a zakázek odboru NTC-TTP. Jeho smyslem je vytvořit prostředí, ve kterém se budou všichni řešitelé daného problému vzájemně informovat o provedených úkolech.

Základním kamenem portálu má být jednoduchost výměny informací. Jednotlivým spoluřešitelům jsou prostřednictvím portálu zasílány informace o řešení včetně všech výsledků. Zaznamenávání činností dále umožní snadnější ohodnocení provedených aktivit a tím i tvorbu rozpočtu projektu.

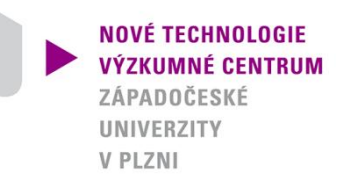

# **2. Programovací prostředí**

Software běží nad systémem MODx (CMS, http://modxcms.com).

Jedná se o webovou aplikaci založenou na PHP. Pro ukládání dat využívá databazový server MySQL. Všechny stránky jsou psané v jazyku xHTML, doplněném Javascriptem.

NOVÉ TECHNOLOGIE **VÝZKUMNÉ CENTRUM** ZÁPADOČESKÉ **UNIVERZITY V PLZNI** 

# **3. Hlavní funkce systému 3.1 Přihlášení**

Pro přihlášení do systému PD zadejte své uživatelské jméno a heslo.

### **První přihlášení**

• Přihlašovací údaje jsou obsažené v mailu, který vám byl zaslán po registraci.

*Dobrý den, přihlašovací údaje pro uživatele*

*Testovací Uživatel: Login: Test Heslo: 3mHUX3mB7R*

*Pro přihlášení do systému použijte následující odkaz: <https://laser.zcu.cz/projekty>*

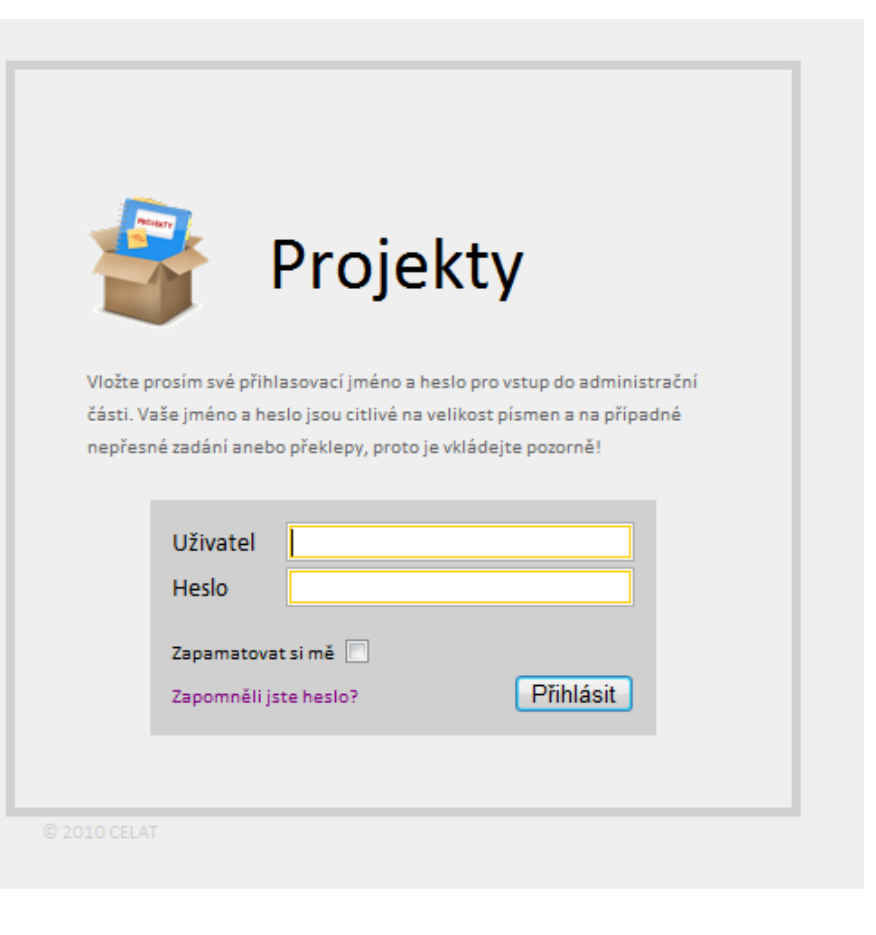

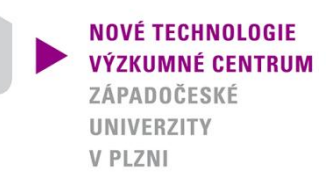

# **3. Hlavní funkce systému 3.1 Přihlášení**

### **Registrace**

• Do systému se není možné registrovat. Nového uživatele může vytvořit pouze již existující uživatel.

### **Odhlášení**

• Ze systému je možné se odhlásit kdykoli kliknutím na *Odhlásit* v pravém horním rohu.

LINTECH-2010-01

LINTECH-2010-04

ARC-H-2010-01

ARC-H-2010-02

400W řezací systém

Turnov

Laserové značení - koroze

NOVEM 600W CO2 řezací systém

gravírovací laser pro Sklostroj

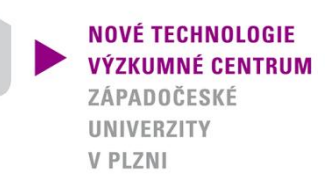

# **3. Hlavní funkce systému 3.2 Uživatel**

- Po přihlášení do systému se dostanete na stránku uživatele.
- V horní části obrazovky jsou zobrazeny kontaktní informace uživatele a datum posledního přihlášení.
- Ve spodní části je výpis všech projektů, do kterých je uživatel zapojen.
- Seznam se dá filtrovat podle stavu projektu.

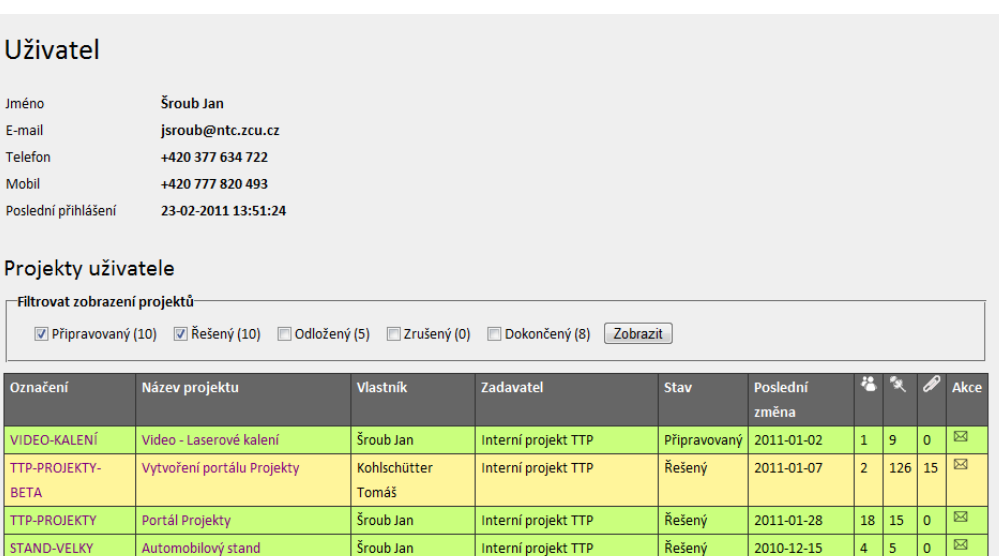

LINTECH, spol. s r.o.

LINTECH, spol. s r.o.

ARC-H a.s.

ARC-H a.s.

Řešený

Řešený

Řešený

Připravovaný

2011-01-28

2011-01-24

2011-01-28

2010-11-22

14  $\mathbf 1$ Ø

 $50$ 

 $16<sup>°</sup>$ 

 $6<sup>6</sup>$ 

 $\overline{\mathbf{5}}$ 9  $\overline{7}$  $\blacksquare$ 

 $\boxtimes$ 

Ø

 $11\,$ 

8

Honner Milan

**Honner Milar** 

**Honner Milan** 

Švantner Michal

 $7 - 2 - 1 - 5 - 6 - 1 - 1 - 1 - 1 - 1$ 

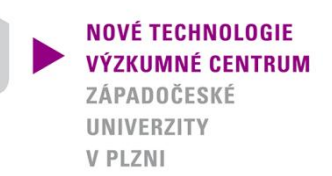

# **3. Hlavní funkce systému 3.3 Uživatel - editace**

- Kontaktní údaje si může každý uživatel vyplnit sám.
- Editace se ukončuje stiskem tlačítka Uložit

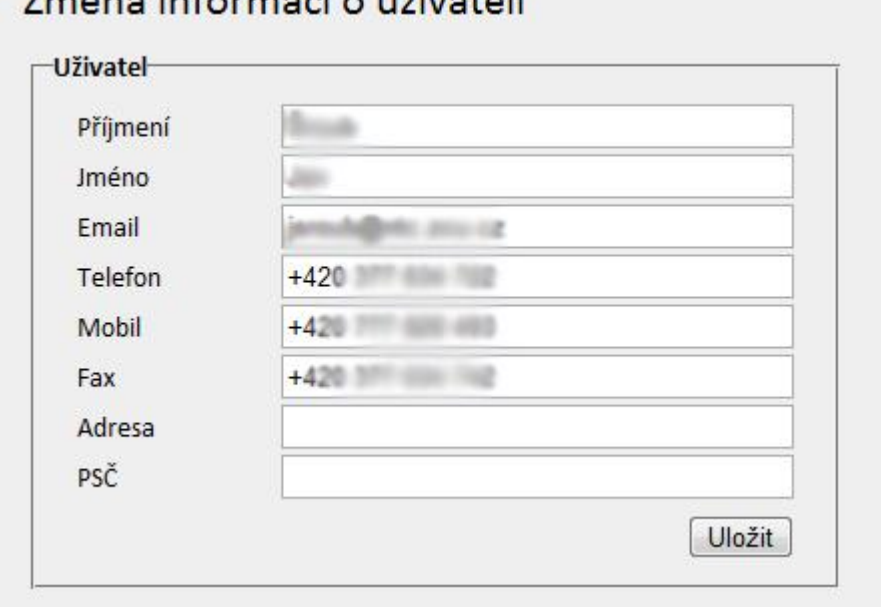

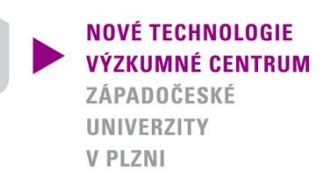

## **3. Hlavní funkce systému 3.4 Uživatel – nastavení**

- Každý uživatel má možnost si přizpůsobit systém svým potřebám.
- Nastavení se týkají zasílání mailů, řazení logů a zobrazení projektů/logů
- Nastavení se potvrzuje stiskem tlačítka Uložit

### Osobní nastavení

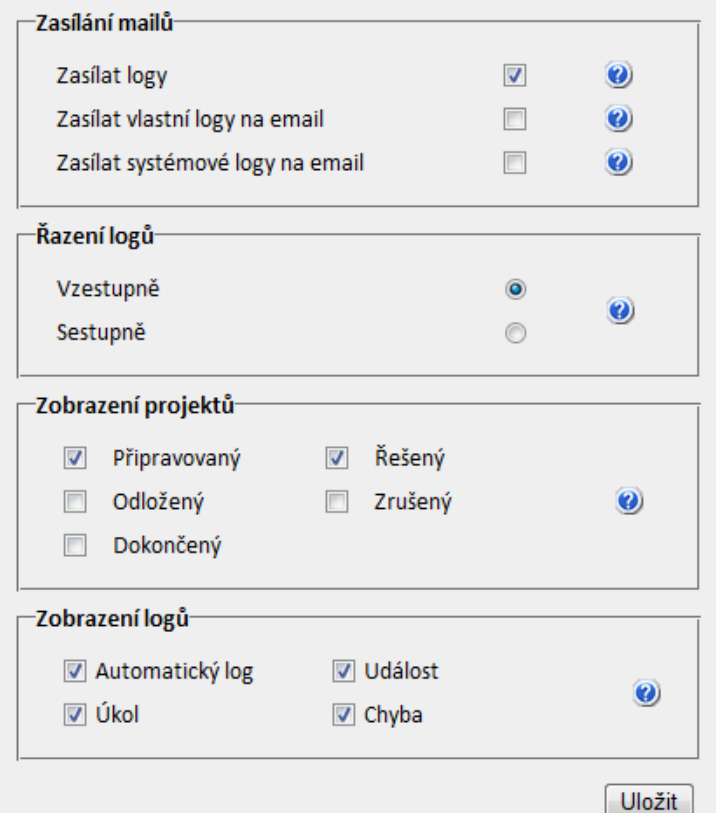

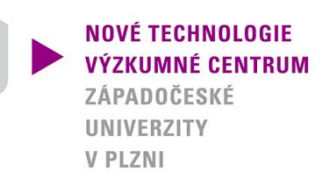

# **3. Hlavní funkce systému 3.5 Projekt**

- Na stránce projektu jsou zobrazeny základní informace
- Dále seznam všech řešitelů daného projektu.
- A pak seznam všech souborů přiložených k projektu.

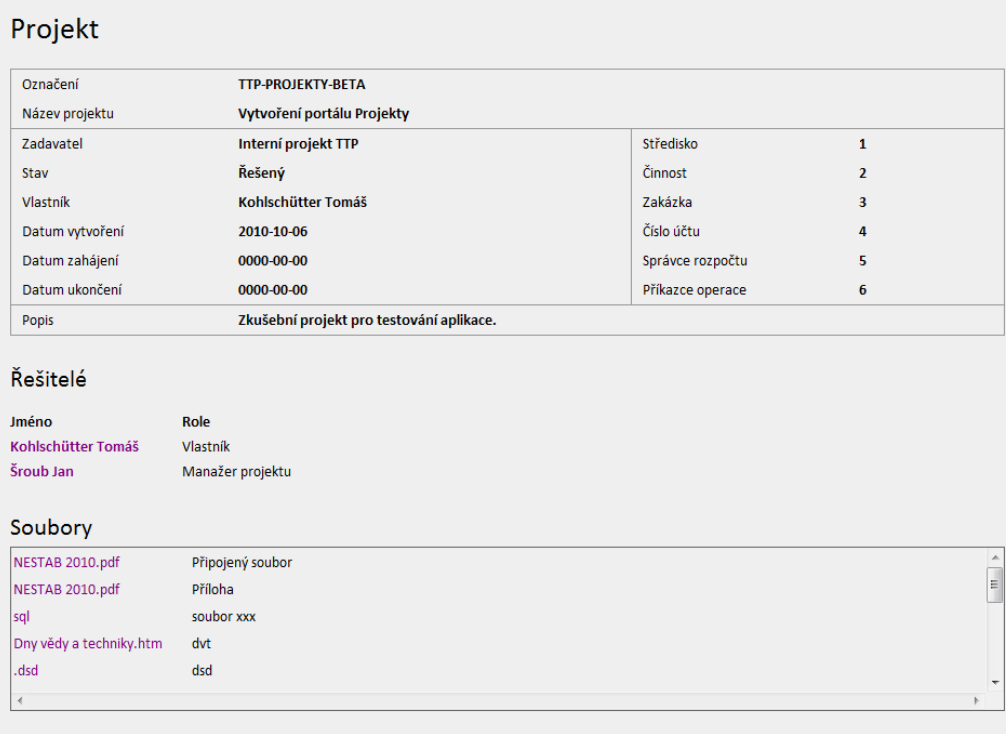

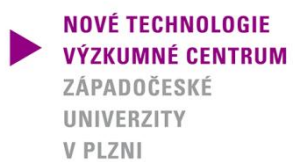

Přidat

# **3. Hlavní funkce systému 3.6 Projekt - logy**

- Spodní části projektové obrazovky patří průběhu řešení
- Úplně dole jsou vypsány logy.
- Každý log odpovídá nějaké části řešení projektu.
- Zadání nového logu umožňuje formulář nad tabulkou.
- Logy lze filtrovat podobně jako projekty.
- Je možné také zapnout či vypnout zobrazování jednotlivých sloupců ve výpisu logů.

#### Průběh řešení

Přidat novou položku řešen

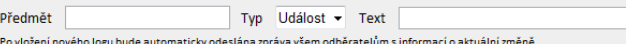

#### Filtrovat zobrazení logů

V Čas V Autor V Předmět | Přiřazeno | Typ | Stav | Odpracovaná doba | Datum zahájení | Datum ukončení

Automatický log (86) v Událost (33) v Úkol (5) v Chyba (2) Zobrazit

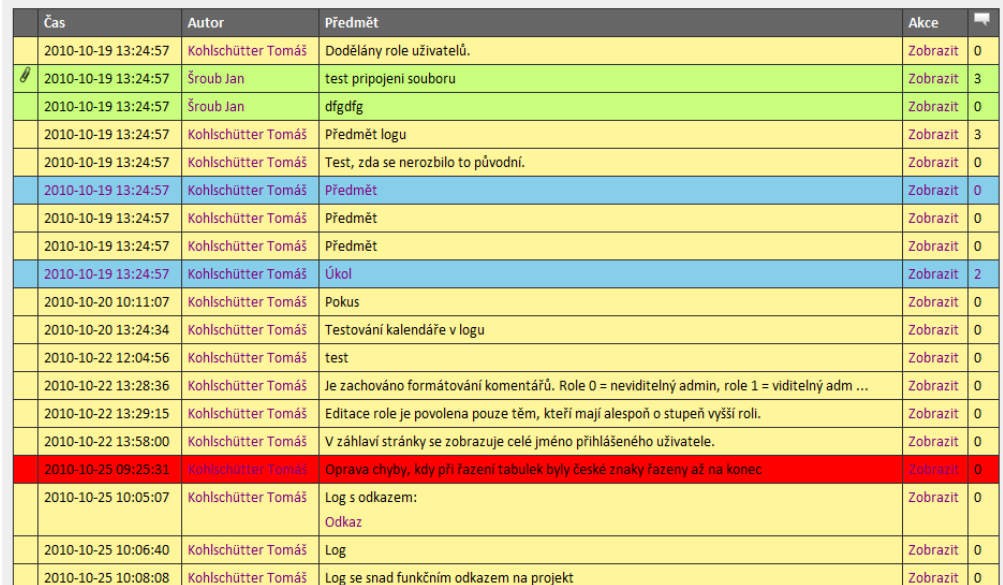

NOVÉ TECHNOLOGIE ÝZKIIMNÉ CENTRIIM ZÁPADOČESKÉ UNIVERZITY **V PLZNI** 

# **3. Hlavní funkce systému 3.7 Projekt – grafický průběh řešení**

- Grafické zobrazení průběhu řešení vykresluje úkoly na časové ose.
- Pod grafem je seznam úkolů bez zadaného data.
- Události a chyby jsou zobrazeny podbarvením čísla dne.
- Úkoly jsou barevně odlišeny podle svého stavu.

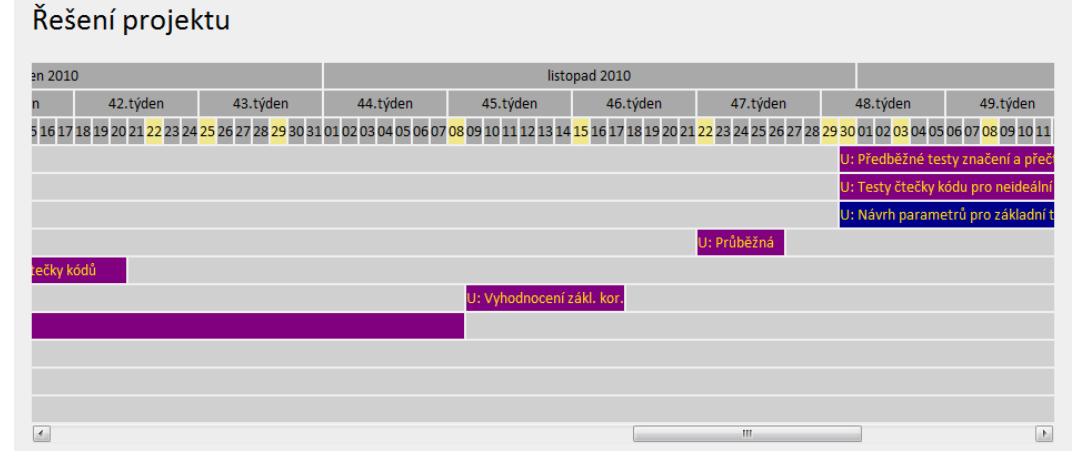

#### Úkoly s nezadaným časovým údajem

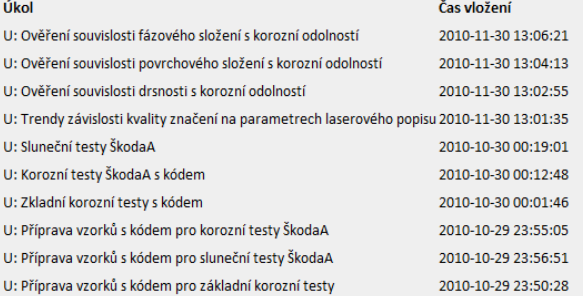

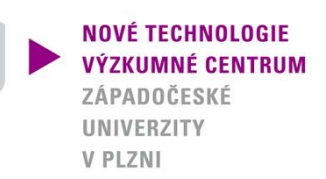

# **3. Hlavní funkce systému 3.8 Projekt – export**

• Průběh řešení projektu je možné vyexportovat do souboru csv.

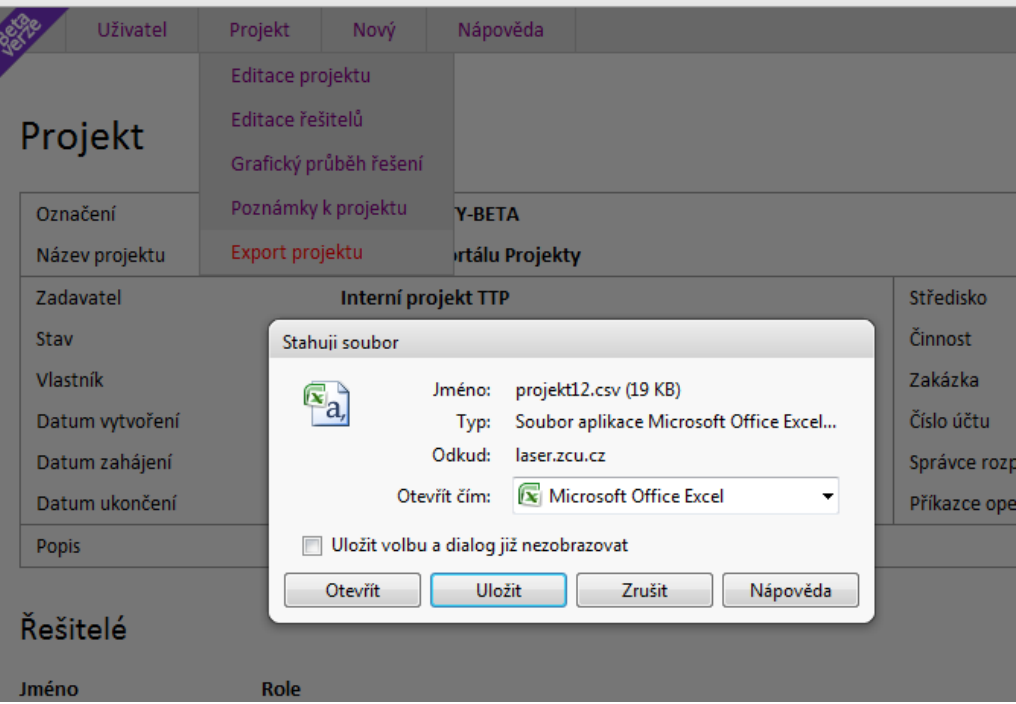

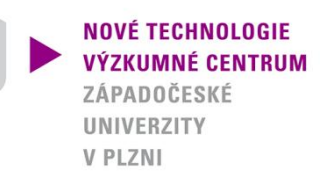

# **3. Hlavní funkce systému 3.9 Projekt – editace**

- Informace o projektu má právo editovat pouze vlastník projektu nebo manažeři.
- Tyto osoby zodpovídají za správnost uvedených informací.

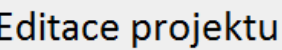

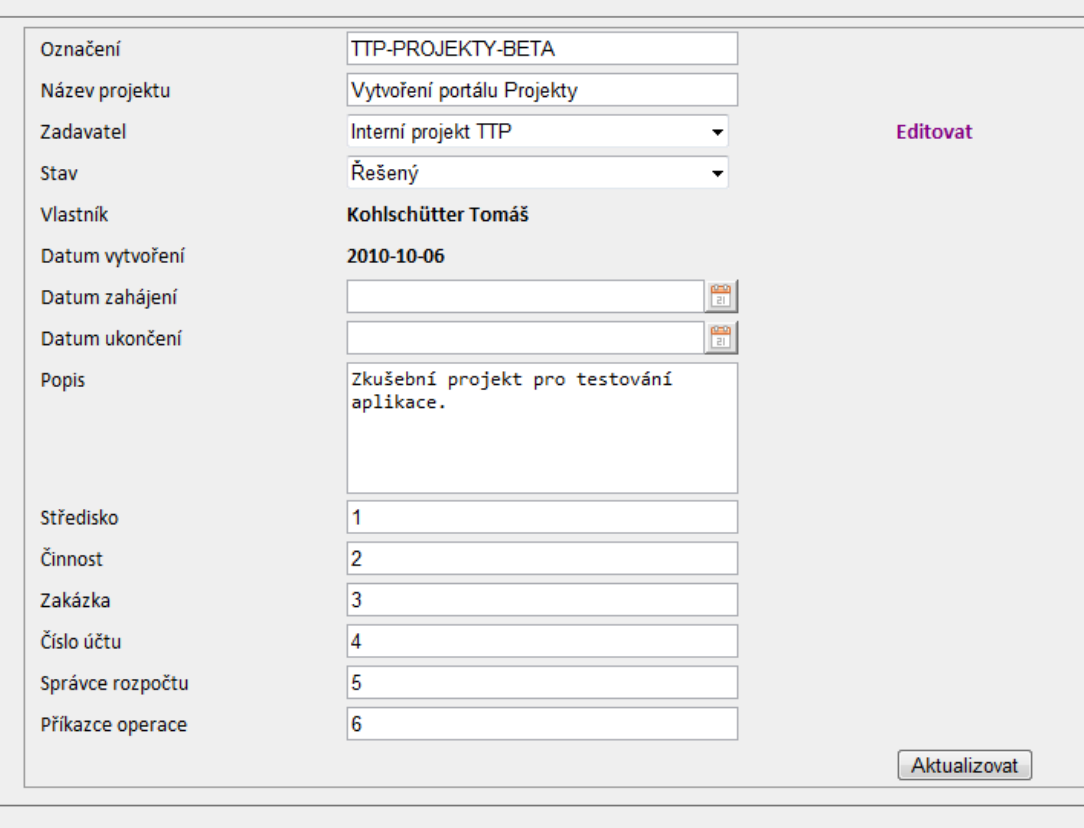

# **3. Hlavní funkce systému 3.10 Projekt – řešitelé**

- Vlastník projektu nebo manažeři mají možnost přidávat či odebírat řešitele projektu.
- Vlastník má dále možnost předat vlastnictví projektu.
- Existují 4 různé role uživatele na projektu
	- Vlastník
	- Manažer
	- Uživatel
	- Pozorovatel (má pouze práva na čtení)

### Editace řešitelů

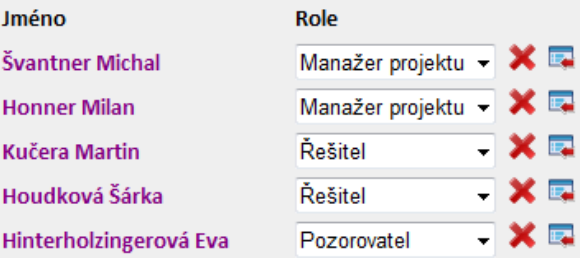

**NOVÉ TECHNOLOGIE VÝZKUMNÉ CENTRUM** ZÁPADOČESKÉ **UNIVERZITY V PLZNI** 

#### Více řešitelů vyberete pomocí stisku kláves ctrl nebo shift.

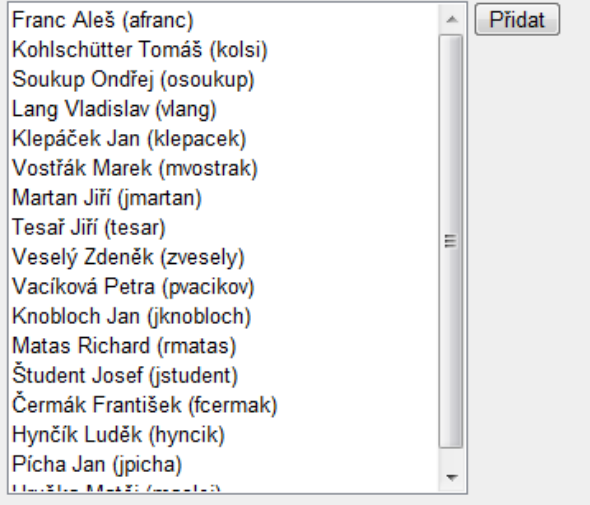

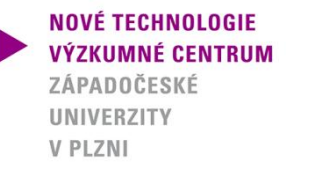

# **3. Hlavní funkce systému 3.11 Projekt – zadavatel**

- Každý projekt může mít určeného zadavatele.
- Zadavatel je firma, která si danou zakázku objednala či s projektem nějak souvisí.
- Zadavatele je možné vybrat ze seznamu firem nebo zadat nového.

### Editace zadavatele

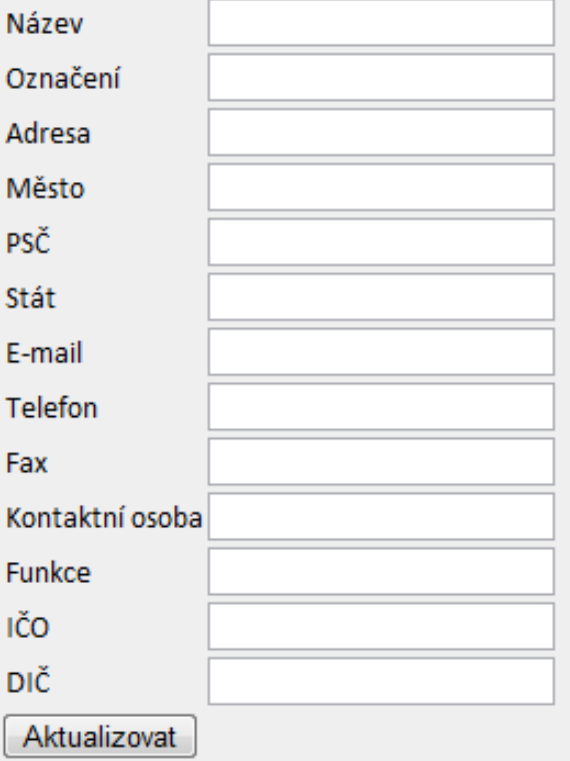

**VÝZKUMNÉ CENTRUM** ZÁPADOČESKÉ UNIVERZITY **V PLZNI** 

**NOVÉ TECHNOLOGIE** 

# **3. Hlavní funkce systému 3.12 Projekt – poznámky**

- Poznámky je možné využít na jakékoli informace.
- Editaci mohou provádět vlastník a manažeři.

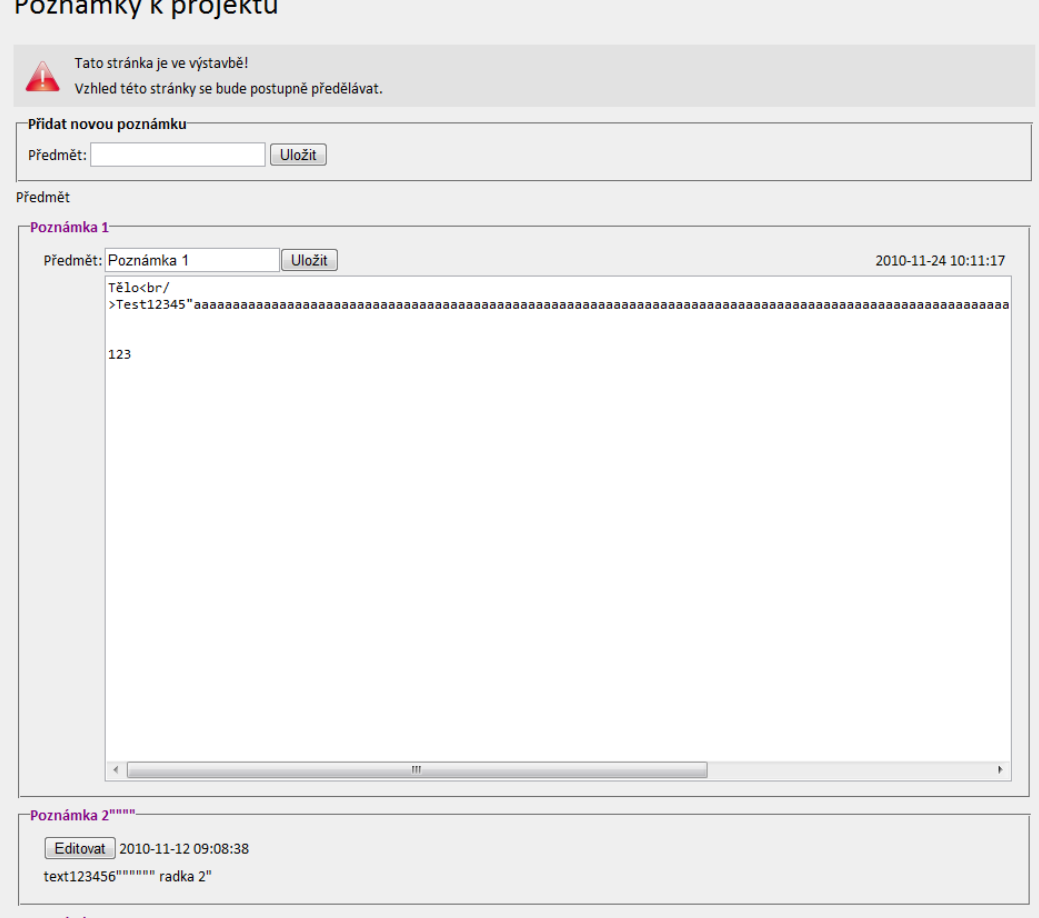

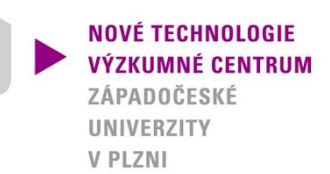

# **3. Hlavní funkce systému 3.13 Nový uživatel**

- Každý nový uživatel musí být registrován již existujícím uživatelem.
- Po zaregistrování je novému uživateli zaslán email s přihlašovacími údaji.

### Vytvoření nového řešitele

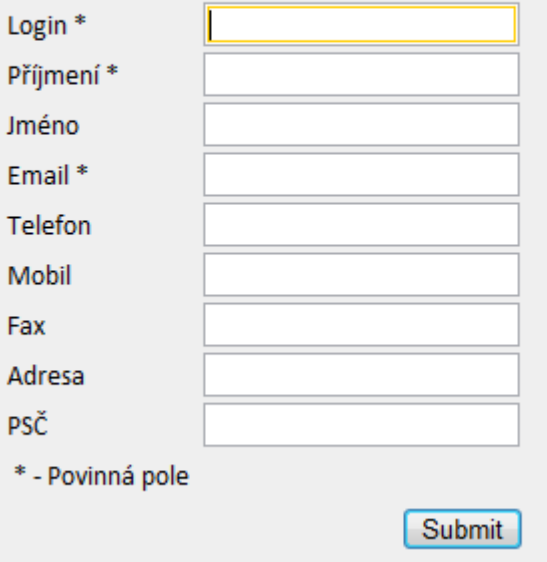

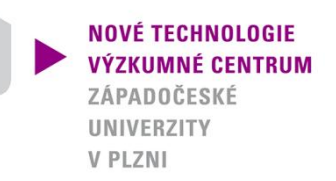

# **3. Hlavní funkce systému 3.14 Nový projekt**

- Při založení nového projektu je potřeba zadat jeho název.
- Ostatní údaje jsou nepovinné.

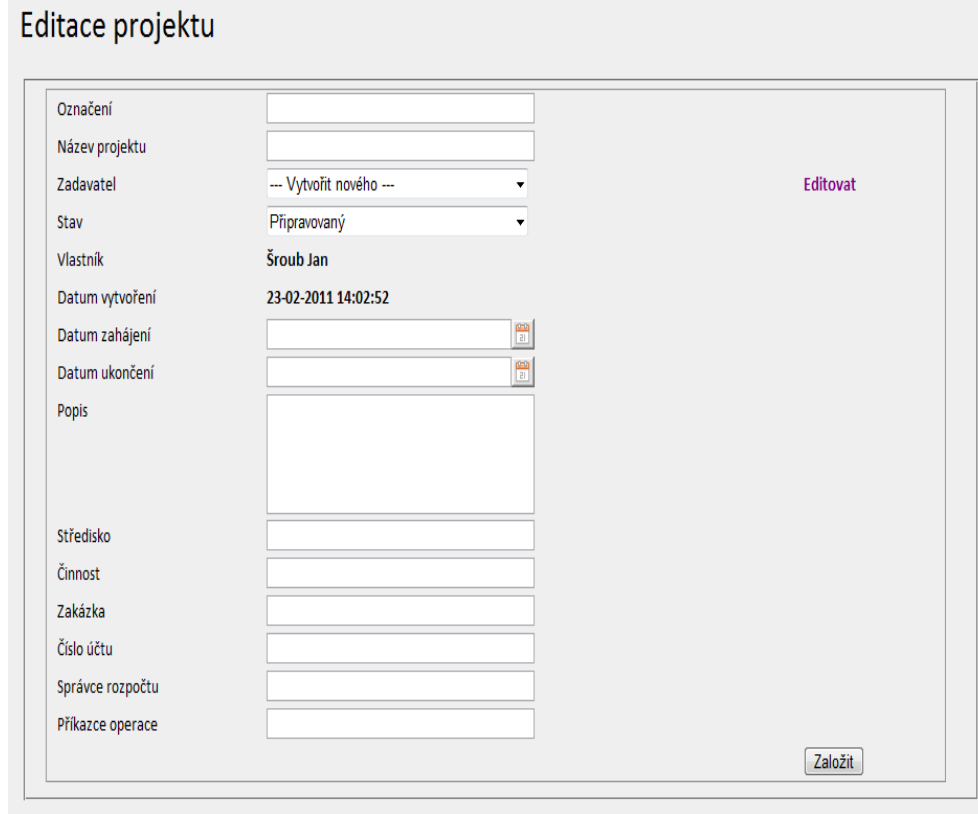